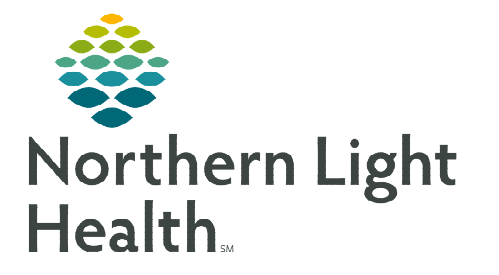

# **From the Office of Clinical Informatics TelePalliative Care Consult Workflow ED and Inpatient Providers/Staff**

**June 6, 2023** 

## **This flyer outlines the TelePalliative Care Consult workflow for ED and Inpatient providers/staff at Blue Hill, CA Dean, Inland, and Maine Coast Hospitals.**

#### **NOTE: Obtain Telehealth consent prior to Telehealth Consult visit. The /telehealth\* autotext may be used to document consent in the note.**

## **ED, Admitting, or Attending Provider**

- **STEP 1:** The ED, Admitting, or Attending Provider will obtain Telehealth Consent and patient's consent for Palliative Care.
	- Both types of consent should be documented in the Provider note.
- STEP 2: Enter the INP Palliative/Supportive Care Consult order.
- **STEP 3:** Call Transfer Center to be connected to the EMMC Palliative Care Provider preforming TelePalliative Care Consults for the day.
	- Transfer Center staff will remain on the line with the Referring Provider and the Palliative Care Provider to document the plan of care.
- **NOTE: EMMC Palliative Care Providers are available Monday-Friday 8am-4:30pm.**

**TelePalliative Care Consults will be scheduled Monday-Friday at 11:00am-12:30pm and additionally on Wednesdays at 3:00-4:00pm.** 

- **STEP 4:** If the Palliative Care Provider determines the patient is appropriate for a TelePalliative Care Consult the requesting ED or Inpatient Provider will be made aware of the date/time of the consult by the Consulting Provider or the Transfer Center.
- **NOTE: There may be times when the consulting Palliative Care Provider will need to review the patient's chart prior to making a decision to consult. In this situation, the Transfer Center will notify the requesting MO of the Palliative Care Consult Date/Time.**

## **Connecting to Zoom TelePalliative Care Consult**

- **STEP 1:** When a patient has an **INP Palliative/Supportive Care Consult** order entered in the chart, ensure you identify the scheduled TelePalliative Care Consult date/time.
	- If Family/Caregivers are joining the TelePalliative Care Consult from another location using a different device than the patient, please make sure to give them the Zoom Meeting ID.
- **STEP 2:** Ten minutes prior to the scheduled TelePalliative Care Consult, bring any Zoom enabled device to the patient's room.

From the Office of Clinical Informatics ED & Inpatient TelePalliative Care Consult Workflow June 6, 2023 Page 2 of 2

#### STEP 3: Enter the Zoom Meeting ID 546 986 0353.

- STEP 4: When the consulting Palliative Care Provider joins the Zoom meeting, they will admit attendees into the consult from the waiting room.
- STEP 5: The Palliative Care provider will conduct the Zoom consultation and complete associated documentation.

#### **Ending the Zoom call**

**STEP 1:** The provider or staff must click **End** within Zoom to disconnect the call.